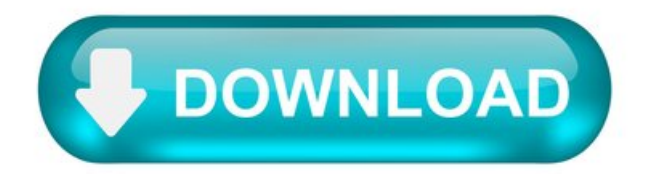

Howto Check Voice MailOnline.

The coalescence between phones and computers keeps adding convenience to the lives of business professionals, including multiple ways to check your voice mail online. Some methods require that you pay a small fee, others are free. Your choice depends partly on the level and type of service you require and who your phone carrier is, as well as how much money you're willing to spend. Whatever your situation, you should have no trouble checking your voice mail online.

Check your voice mail on your phonecarrier's website. AT&T, CenturyLink and Verizon allowsubscribers to access their voice mails online, once subscribers are registered with an online account. If these companies service you, log in to your account and access your account manager, also called "call assistance" or "account assistance." Look for and access the voice mail online service.

Access your voice mail using an online calling service. Google Phone allows Gmail account holders to make free domestic calls within the U.S. and Canada through 2012. Open a Gmail account and look for and click on the "Call Phone" icon in the left sidebar of your inbox. Download the program and dial the number connected to your voice mailbox. Additionally, Skype allows users to call domestically at a price of 2.3 cents per minute, per 2012 pricing, using the "call phones" feature. Download Skype, set up an account, and dial your voice mail box number.

Purchase an Internet-based service that offers a voice mailbox accessible online. Companies SaskTel and eVoice provide online-accessible voice mailboxes at a rate of about \$10 per month, as of July 2012. EVoice offers a 30-day free trial. And Ooma sells an Internet-based phone device (\$200, per 2012 pricing) that lets users call anywhere in the U.S. for free -- aside from some nominal taxes -- in addition to a free voice mailbox accessible online.

Sign up for a Google Voice voice mailbox. Open a free Gmail account and click "More" on the menu bar of your inbox page. Then click "Even More" and scroll down to the "Home and Office" section and click on "Voice." Link your current phone number to a Google Voice mailbox. Once you've created the link, access your Google Voice account and either listen to your messages online or read the transcripts. Sprint promotes Google Voice for Sprint subscribers.

How to Activate Voicemail on Verizon.

wikiHow is a "wiki," similar to Wikipedia, which means that many of our articles are co-written by multiple authors. To create this article, volunteer authors worked to edit and improve it over time.

This article has been viewed 151,745 times.

After activating your Verizon Wireless phone, you may access and activate your Verizon voicemail. Your voicemail can be activated from your phone without having to travel to the Verizon store. And once you activate it, you can get to programming it how you would like. The world of voicemailawaits you!

Howto download the verizon voicemailapp.

A Voicemails Forever Account Any working phone line: Mobile or Landline.

Quick OverviewOfSteps.

Follow these steps to Save and Copy Voicemails from a Verizon Phone.

1. Dialthe Voicemails Forever Access Number.

2. When prompted, call into your voicemail box. In most cases that means dialing your phone number and when you hear your voicemail greeting, push #

3. Listen to each message fully including mailbox options for date and time.

4. Hang-up the phone when you have finished listening to all the voicemails you want to save.

In Depth Tutorial.

Voicemails Forever can access and record voicemails saved on any Verizon phone as long as they are accessible remotely. This tutorial will walk you through the steps.

Dial the Voicemails Forever Access number closest to you (USA Access Number: 201-285-5965) and when prompted enter your Voicemails Forever PIN number. We recommend not using the same phone where your voicemails are right now.

At the Dial Tone, call into your voicemail box. In most cases that is calling the Verizon Wireless phone number containing the voicemails and when you hear your voicemail greeting pickup, then press #. \*86 will not work. Due to recent Verizon Wireless voicemail upgrades, you may have been given a newcallin access number where Verizon has parked your voicemail. In thatcase, when you areserved the Voicemails Forever dialtone, then please follow the instructions given to you by Verizon to access your voicemail box.

Listen to each voicemail message fully. Everything you listen to will be recorded. If the date and time or voicemail information is important, please follow the Verizon prompts to play the voicemail information after each message before moving on to the next. Make sure to save each voicemail by pressing 9 as youmovethrough your voicemail box. When you have verified that Voicemails Forever has recorded the voicemails successfully then you may delete the voicemails from your Verizon Wireless voicemail box.

When you are finished listening to the voicemails, hang up the phone. You may now log into your Voicemails Forever account manager with your PIN and Password to access, play, download, and share your saved voicemails.

Home voicemail services.

Verizon offers several types of home voicemail options depending on the services available in your area. Calling features are subject to availability and compatibility restrictions. Verizon currently supports the following residential voicemail options:

Fios Digital Voice (FDV) Voicemail Traditional Voicemail and One Point Voicemail Voice Link Voicemail.

Allow callers to leave message when your line is busy or you're unable to take the call. Retrieve messages anytime, from anywhere without having to purchase additional equipment.

Directions for setting up your voicemail, personalizing your greeting and accessing calllogsare below. For moreinformation about voicemail features, visit the FDVuser guide. You can also quickly setup your voicemail, reset your voicemail password and help fix problems with accessing your messages use our Guided Solutions Tool.

Note: You can also opt to bypass Verizon's home voicemail services and use a home answering system.

Voicemail tips.

Setting up your FDV Voicemail.

Follow these steps to set up your FDV Voicemail:

From your home telephone number, dial the access number — 1.888.2FIOSVM (1.888.234.6786) Enter your default passcode (last four digits of your FDVtelephone number) Press the pound key (#) Followthe prompts to:initialize your mailbox change your passcodecreate personalized greetings.

For more information about additional voicemail features, visit the FDV user guide.

Howto personalize your voicemail greeting.

Set up your voicemail greeting by:

Dialing the voicemailaccess number, then entering your:

Passcode > press (#) key > press 4 for Personal Options > press 2 for Greetings, then press: 1 for Name Recording 2 for Busy Greeting 3 for Personal Greeting or 4 for Extended Absence Greeting.

For more information about additional voicemail features, visit the FDV user guide.

Access your voice call log.

See your most recent missed, incoming or outgoing calls and those that were sent to voicemail. Just sign into the FDV Account Manager .

For more information about additional voicemail features, visit the FDV user guide.

How to remove voicemail from your service.

If you prefer to have your home answering machine pick up calls through your Fios Digital Voice service, you can either have home voicemail removed fromyour service or bypass home voicemail.

To remove home voicemail from your service Contact Verizon and request that home voicemail be removed.

Bypassing home voicemail will:

Increase the number of rings on your FDV voicemail to eight Increase the number of rings on your Traditional voicemail by contacting us.

To bypass home voicemail:

You have to change your Fios Digital Voice ring count up to eight rings Traditional voice customers must contact us to make that change on your behalf (the standard ring count is set to three rings)

Note: This same method can be used to redirect faxes to your home fax machine.

Voicemail settings Setup voicemail.

Use your Verizon voicemail service to answer your calls when you're away, on another call or simply unavailable. Review messages at a later time from any touch-tone phone, from your home or at a remote location.

With Standard Home Voicemail and OnePoint Voicemail:

Your mailbox can answer calls simultaneously You will hear an interrupted dial tone if there are new messages in your mailbox You can record a personalized greeting or use the automatic default system greeting at any time You can add optional features (depending on your area) such as: Paging Notification, Special Delivery Personal Receptionist, Wireless Notification, and Individual Mailboxes.

To quickly setup your voicemail, reset your voicemail password and help fix problems with accessing your messages use our Guided Solutions Tool.

User guides.

For more information about Standard Home Voicemail and One Point Voicemail, visit the links below:

Connecticut, Massachusetts, New York and Rhode Island:

Delaware, District of Columbia, Maryland, New Jersey, Pennsylvania and Virginia:

Voicemailsettings Setup voicemail.

Verizon Voice Link Voicemail answers your calls when you are not available to answer the phone. A message-waiting indicator lets you know that a message has been left for you.

Note: Verizon Voice Link does not support fax machines, home monitoring and alarm systems or Internet services. Please see the Verizon Voice Link Terms of Service for more information regarding service capabilities and requirements.

Voice Connect Voicemail answers your calls when you are not available to answer the phone. A message-waiting indicator lets you know that a message has been left for you.

## HiVoicemail 4+

Trusted by top sales peopleto managetheir voicemail. Stop unwanted, junk messages wasting your time. Magically turn those voicemails into text. Get the gist without listening. - Stop Robocalls and spam cluttering your inbox - Read your voicemail instantly - Multiple voicemail greetings -Change Greetings on the fly - Forward to email or delegate to your team - Offline support - Unlimited cloud storage "It's an excellent tool that helps me save time, be more productive and improve the service experience I give to my clients and customers" Spam blocking isn't perfect, so we don't destroy your data. Access all blocked voicemails right from the app. Contribute back to the community by adding callers to your own whitelist/blocklists. Intelligent & Personal - Read your Voicemail - Create custom voicemail greetings - For the first time use locations to automatically change your status - Quick reply to voicemails - Keep voicemails forever - allis backed up safely and securely on thecloud FREE App Features: - Receive unlimited visual voicemails - Personalise a voicemail, or use a preset greeting PRO App Features: - View, play and share unlimited messages - Lots of greetings you can change instantly - Activate greetings automatically using locations - Forward voicemails to email automatically - Ad Free Call forwarding unanswered, busy or out of range calls will use your bundled minutes or be charged at your landline calling rate depending on your Mobile Carrier plan. You must disable WiFi calling to use this service. When you subscribe to the PRO plan, a payment will be charged to your iTunes account at confirmation of purchase. Your subscription will automatically renew unless it is turned off at least 24 hours before the end of the current period. No cancellation of the current subscription is allowed during active subscription period. Manage your subscription in the Account Settings after purchase. Any unused portion of a free trial period, if offered, will be forfeited when a subscription to PRO is purchased. For more information on privacy and terms of use, please see the links below. Privacy and Terms http://support.touchvoicemail.com/knowledgebase/articles/357320-privacy-policy http://support.touchvoicemail.com/knowledgebase/articles/357324-terms-of-use

What's New.

- Voicemail to text in notifications - Enterprise feature support - Squashing bugs.